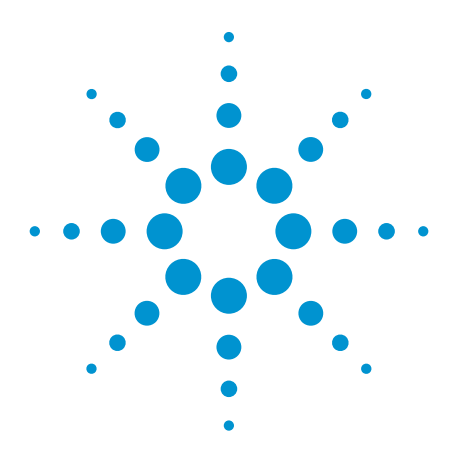

# **UFS (M-PHY) Protocol Triggering and Decode for Infiniium Series Oscilloscopes**

Data Sheet

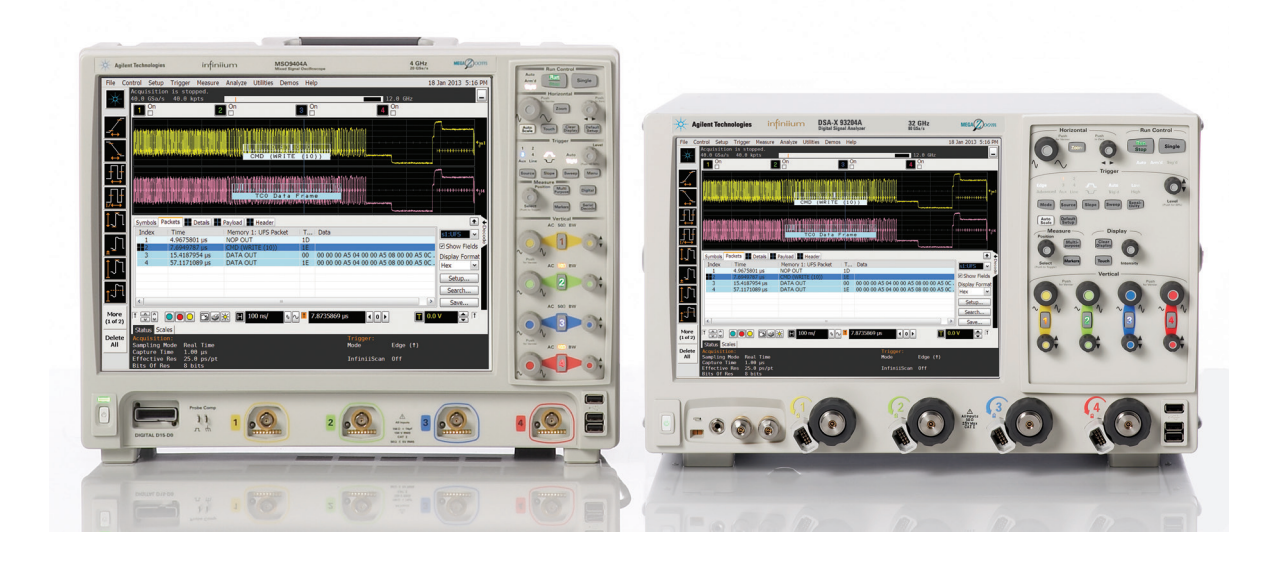

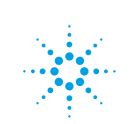

## UFS (M-PHY)

Universal Flash Storage (UFS) is a flash storage specification for mobile devices, computers and consumer electronic devices. The standard is being developed by the JEDEC Solid State Technology Association. The electrical interface for UFS uses the MIPI M-PHY and UniPro specifications that were developed by the MIPI Alliance standard body. The serial bus interface provides content-rich points for debug and test. However, since this protocol transfers bits serially, using a traditional oscilloscope has limitations. Manually converting captured 1's and 0's to protocol requires significant effort; can't be done in real-time; and includes potential for human error. Also, traditional scope triggers are not sufficient for specifying protocol-level conditions.

### Extend your oscilloscope's capability with Agilent's UFS (M-PHY) triggering and decode application.

This application makes it easy to debug and test designs that include UFS buses using your Infiniium Series oscilloscope.

• Set up your scope to show UFS and UniPro protocol decode in less than 30 seconds.

- Get access to a rich set of integrated protocol-level triggers.
- Save time and eliminate errors by viewing packets at the protocol level.
- Use time-correlated views to quickly troubleshoot serial protocol problems back to their timing or signal integrity root cause.

The following are the UFS protocols and features that will be supported by the application.

- 1. Support JEDEC UFS v1.1 and v2.0 decode and triggering
- 2. Can be used together with the N8808A MIPI UniPro protocol decode to show both UFS and UniPro packets
- 3. Decodes High-Speed (HS-BURST) and Low-Speed Pulse Width Modulation (PWM-BURST) modes
- 4. Supports search capability for Host and Device transactions as well as symbol sequence and errors.

Close

Help

Auto Setun

Manual Setup...

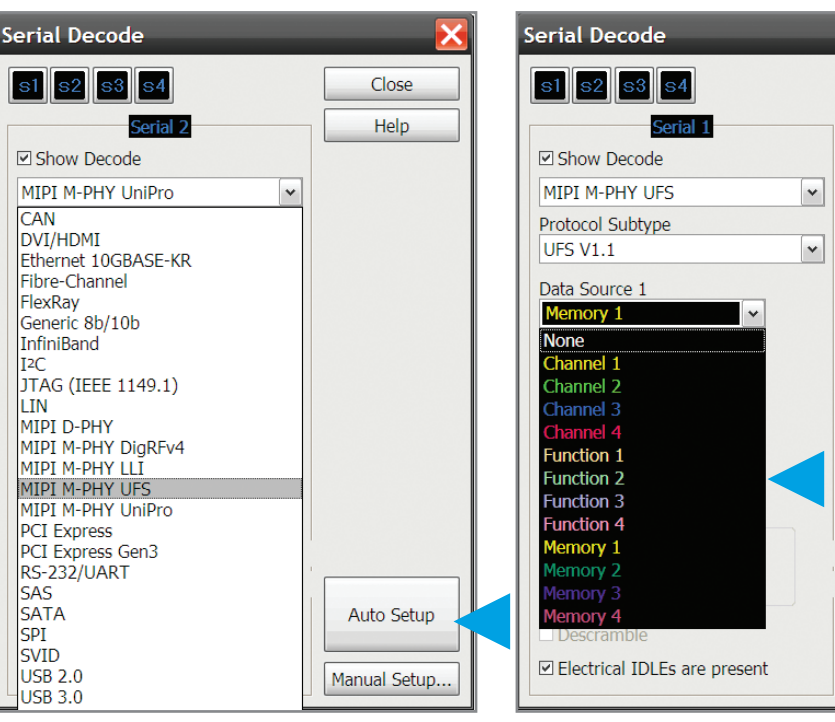

### *30-second UFS setup*

**CAN** 

FlexRav

 $I2C$ 

LIN

SAS **SATA** 

**SPI SVID** 

**USB 2.0** 

USB 3.0

*Configure your oscilloscope to display protocol decode in under 30 seconds. Use "Auto Setup" to automatically configure sample rate, memory depth, threshold and trigger levels.* 

#### *Support for live and saved waveforms Perform and view decode information on both*

*live and saved waveforms. Decode up to any combination of four live or saved waveforms or functions.*

## UFS (M-PHY) setup, protocol triggering and search capabilities

Get access to a rich set of integrated protocol-level triggers.

The application includes a suite of configurable protocollevel trigger conditions specific to UFS. When serial triggering is selected, the application uses software-based triggering.

With software-based protocol triggering, the oscilloscope takes signals acquired using either oscilloscope or digital channels and reconstructs protocol frames after each acquisition.

It then inspects these protocol frames against specified protocol-level trigger conditions and triggers when the condition is met.

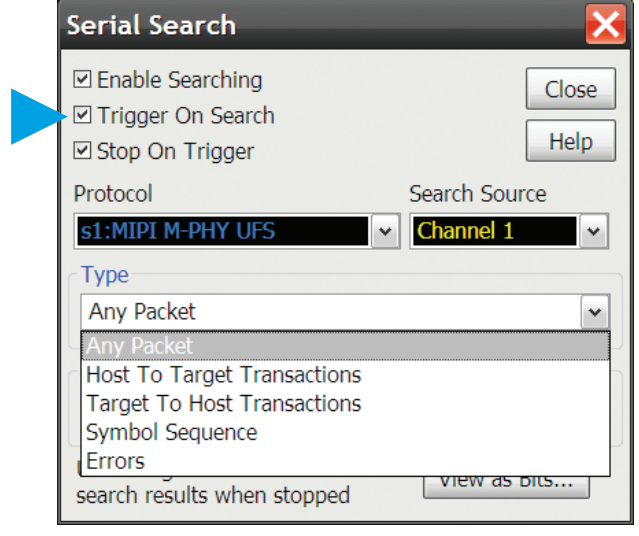

### *UFS trigger and search setup*

*Quickly access the software-based trigger via the trigger or search menus. Software-based triggering enables quick setup of data, remote or error frames.*

## UFS (M-PHY) protocol decode

Get access to a rich set of integrated protocol-level triggers. The application includes a suite of configurable protocol-level trigger conditions specific to UFS. When serial triggering is selected, the application uses softwarebased triggering.

With software-based protocol triggering, the oscilloscope takes signals acquired using scope channels and reconstructs protocol frames after each acquisition. It then inspects these protocol frames against specified protocollevel trigger conditions and triggers when the condition is met.

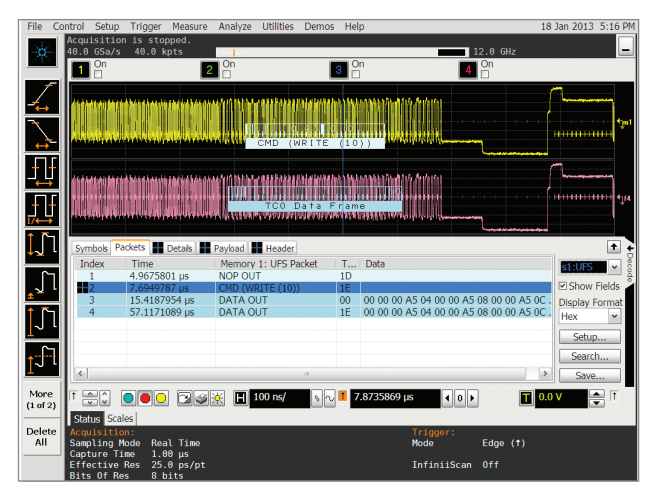

*Quickly move between physical and UFS protocol layer information using the time-correlated tracing marker. Display protocol content using embedded decode in the waveform area, or see protocol events in a compact listing format. Minor tick marks indicate clock transitions. Major tick marks indicate segments of the serial packet. UFS measurements are automatically time-correlated with measurement on other oscilloscope channels.* 

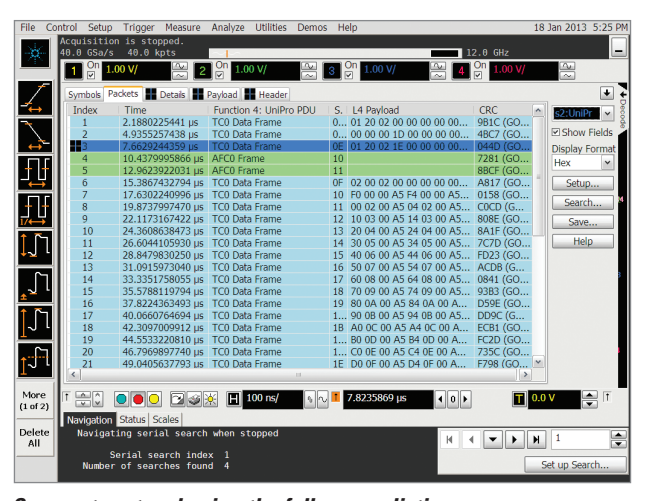

*Compact protocol using the full screen listing The protocol viewer window shows the index number, time stamp value identifier, packet type, and data values for each UFS packet. Data in the listing window can be saved to a .csv or .txt file for* 

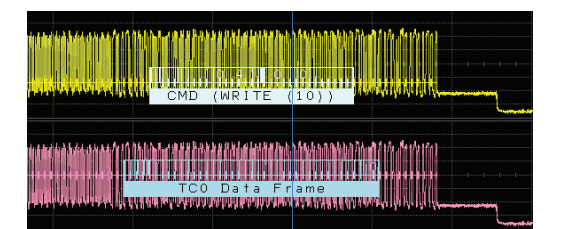

*UFS decode embedded in waveform area Utilize the oscilloscope waveform area to display decode information. Minor ticks indicate clock transitions, and major ticks show segments within each UFS packet.* 

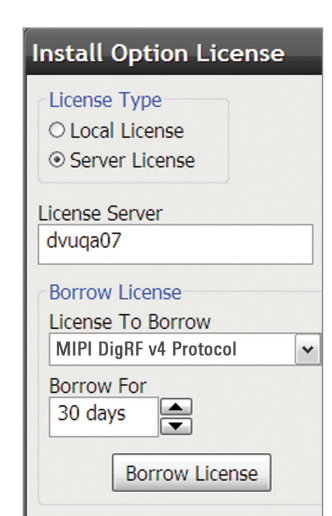

*off-line.* 

*Using multiple oscilloscopes? Server-based licensing allows users to borrow an application for a specified period of time.* 

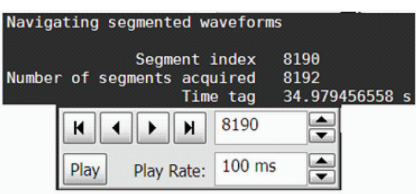

*Long time captures using segmented memory In this example, UFS traffic was captured for near 35 seconds. Segmented memory uses time tags to track time between segment acquisitions.* 

# UFS (M-PHY) protocol decode

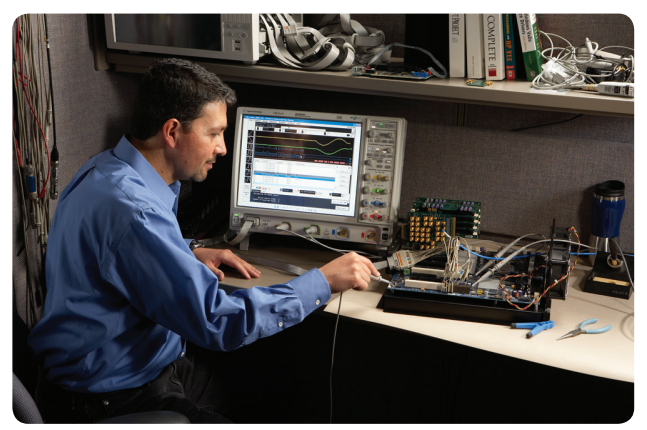

*Time correlation with other system activity Protocol measurements are automatically time-correlated with measurements taken on other analog or digital (on MSO models) channels.* 

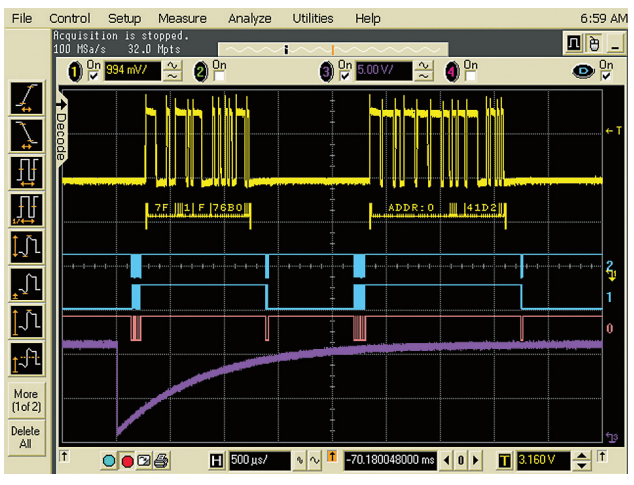

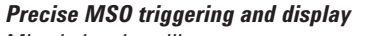

*Mixed-signal oscilloscope measurement in a mobile system using both digital and analog acquisition channels.* 

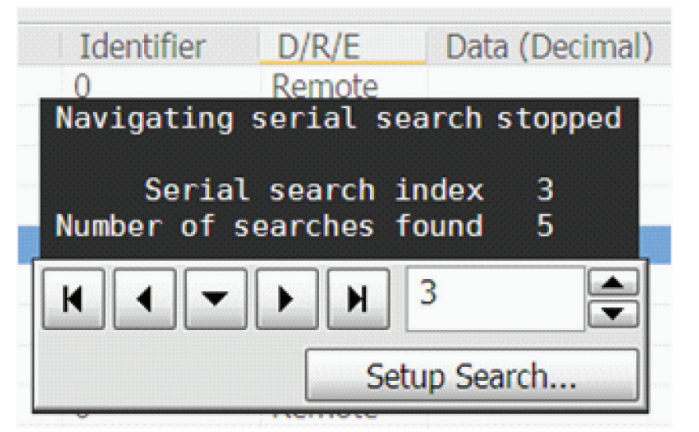

### *Post-acquisition searching*

*Search acquired protocol listings using a menu that is identical to the trigger menu. Quickly move to next occurrence of a specified event.* 

# UFS (M-PHY) application specifications and characteristics

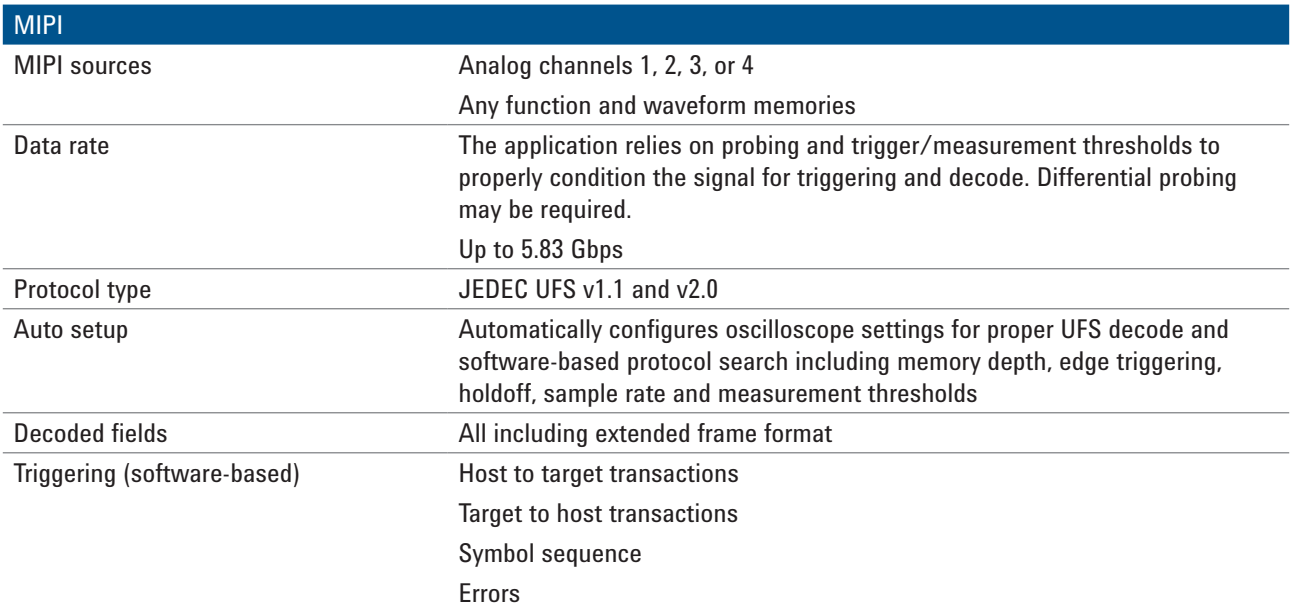

### Recommended oscilloscopes

The UFS protocol decoder is compatible with Agilent Infiniium Series oscilloscopes with operating software revision 4.20 or higher. For oscilloscopes with earlier revisions, free upgrade software is available here: www.agilent.com/find/scope-apps-sw.

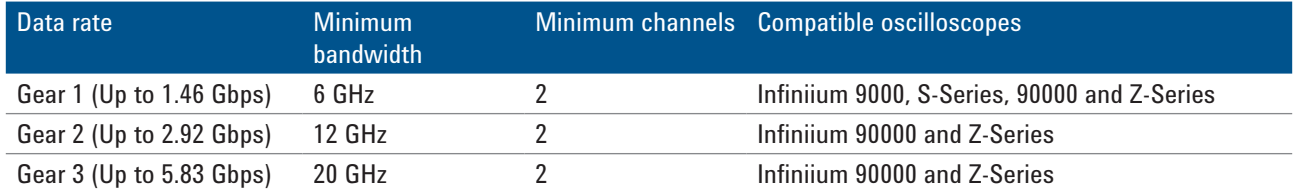

# Ordering information

To purchase the UFS protocol decoder with a new or existing Infiniium Series oscilloscope, order the following options.

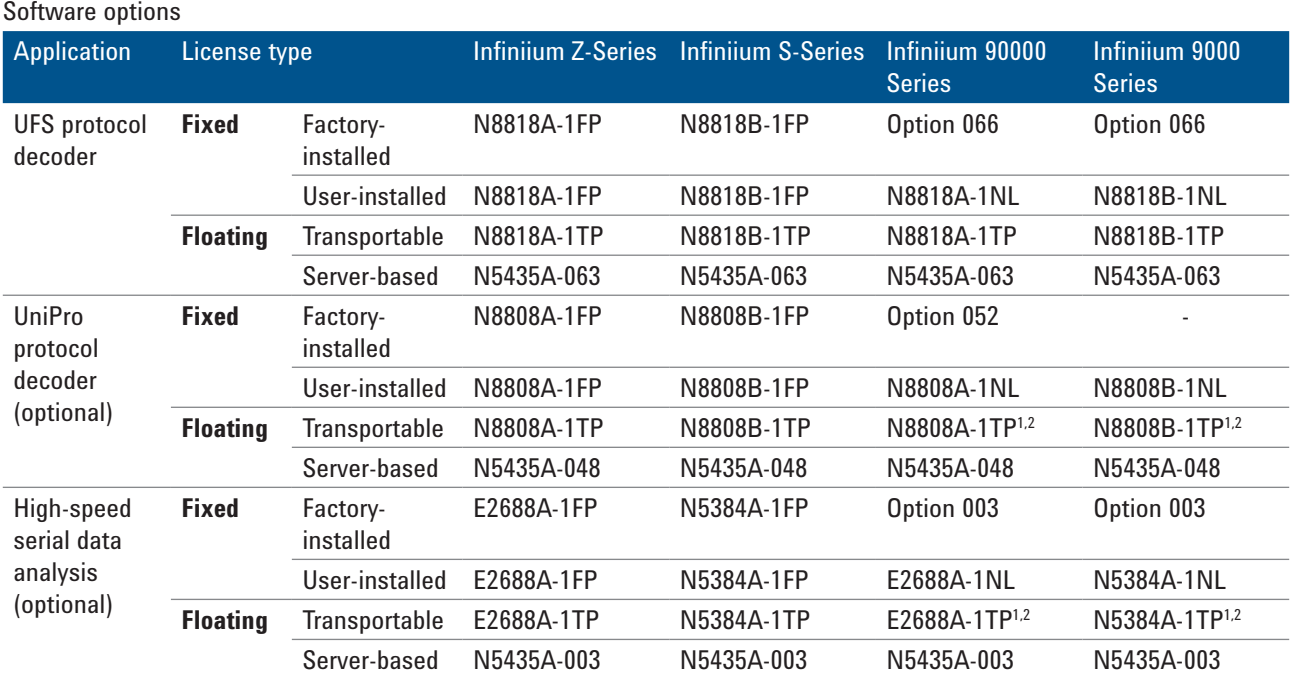

*1. Requires software 5.00 and above.*

*2. Software 4.30 or above requires Windows 7. N2753A Infiniium Windows XP to 7 OS upgrade kit (oscilloscope already has M890 motherboard). N2754A Infiniium Windows XP to 7 OS and M890 motherboard upgrade kit (oscilloscope without M890 motherboard). Verify the M890 motherboard using the procedure found in the Windows 7 upgrade kit data sheet with the publication number 5990-8569EN.*

*3. For full switch configuration, refer to www.agilent.com/find/switching or the brochure Automated Switching Solution for Oscilloscopes with the publication number 5991-2413EN.*

### Other hardware, probes, and accessories

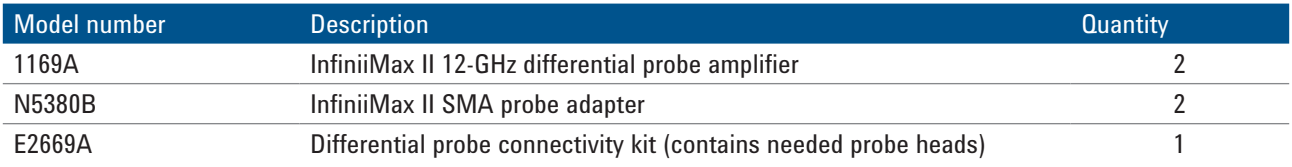

# Related literature

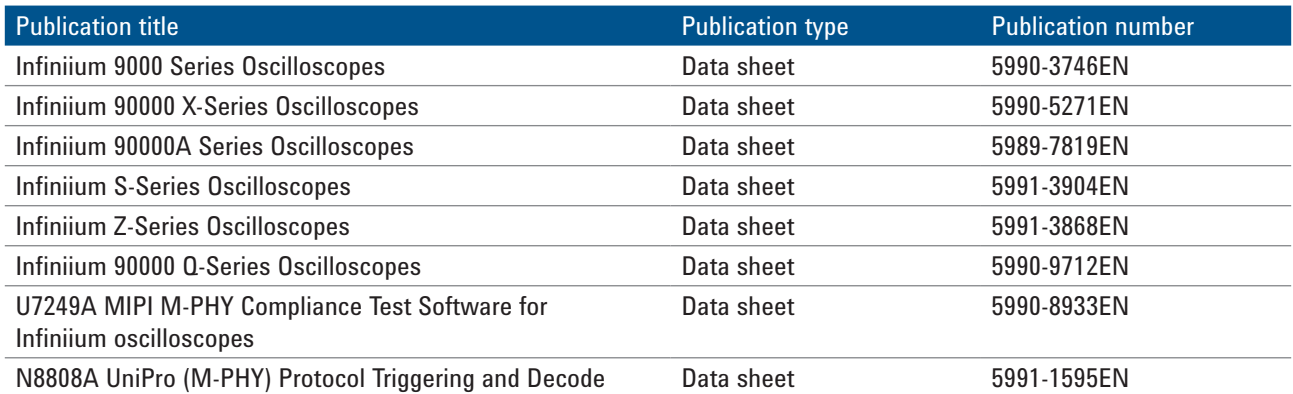

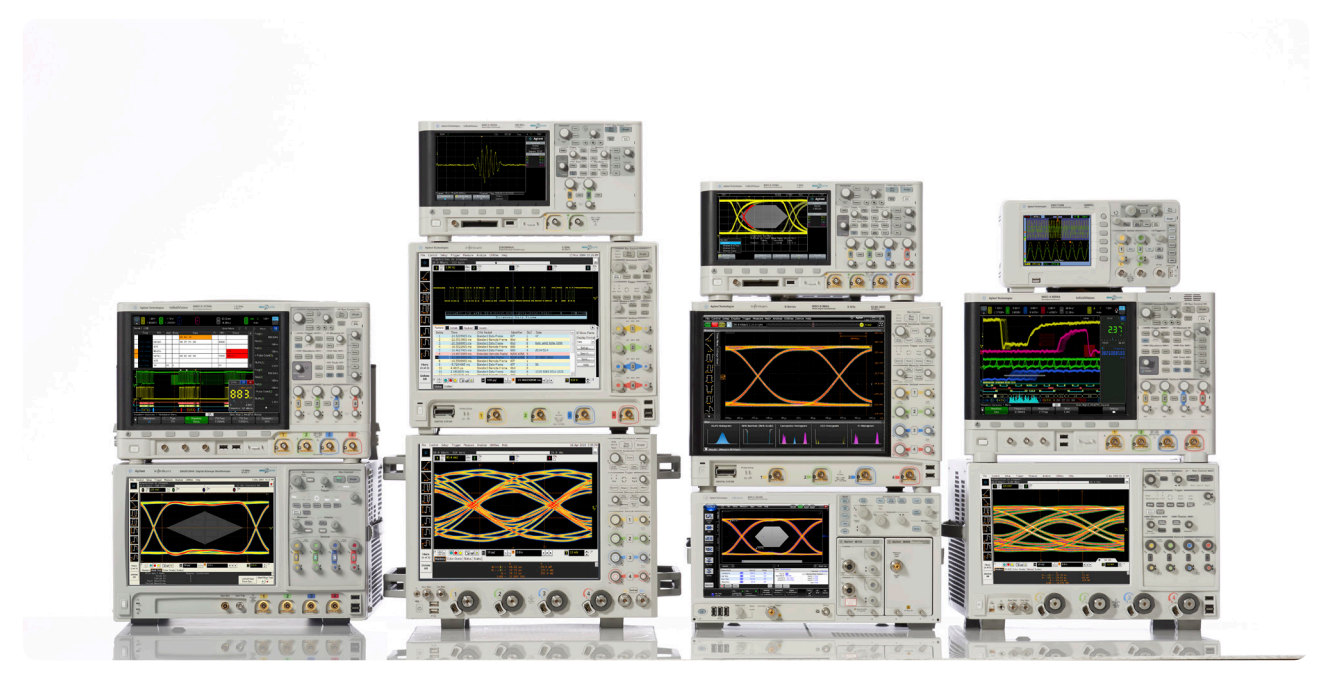

Agilent Technologies Oscilloscopes Multiple form factors from 20 MHz to > 90 GHz | Industry leading specs | Powerful applications

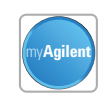

### **myAgilent**

**www.agilent.com/find/myagilent** A personalized view into the information most relevant to you.

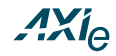

### **www.axiestandard.org**

AdvancedTCA® Extensions for Instrumentation and Test (AXIe) is an open standard that extends the AdvancedTCA for general purpose and semiconductor test. Agilent is a founding member of the AXIe consortium.

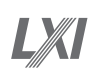

### **www.lxistandard.org**

LAN eXtensions for Instruments puts the power of Ethernet and the Web inside your test systems. Agilent is a founding member of the LXI consortium.

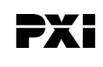

### **www.pxisa.org**

PCI eXtensions for Instrumentation (PXI) modular instrumentation delivers a rugged, PC-based high-performance measurement and automation system.

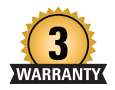

### **Three-Year Warranty**

**[www.agilent.com/find/ThreeYearWarranty](http://www.agilent.com/find/ThreeYearWarranty)**

Beyond product specification, changing the ownership experience. Agilent is the only test and measurement company that offers threeyear warranty on all instruments, worldwide.

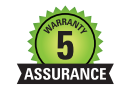

### **Agilent Assurance Plans**

**[www.agilent.com/find/AssurancePlans](http://www.agilent.com/find/AssurancePlans)**

Five years of protection and no budgetary surprises to ensure your instruments are operating to specifications and you can continually rely on accurate measurements.

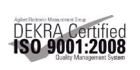

**www.agilent.com/quality**  Agilent Electronic Measurement Group

DEKRA Certified ISO 9001:2008 Quality Management System

### **Agilent Channel Partners**

**www.agilent.com/find/channelpartners** Get the best of both worlds: Agilent's measurement expertise and product breadth, combined with channel partner convenience.

### www.agilent.com www.agilent.com/find/N8818A

For more information on Agilent Technologies' products, applications or services, please contact your local Agilent office. The complete list is available at:

### **www.agilent.com/find/contactus**

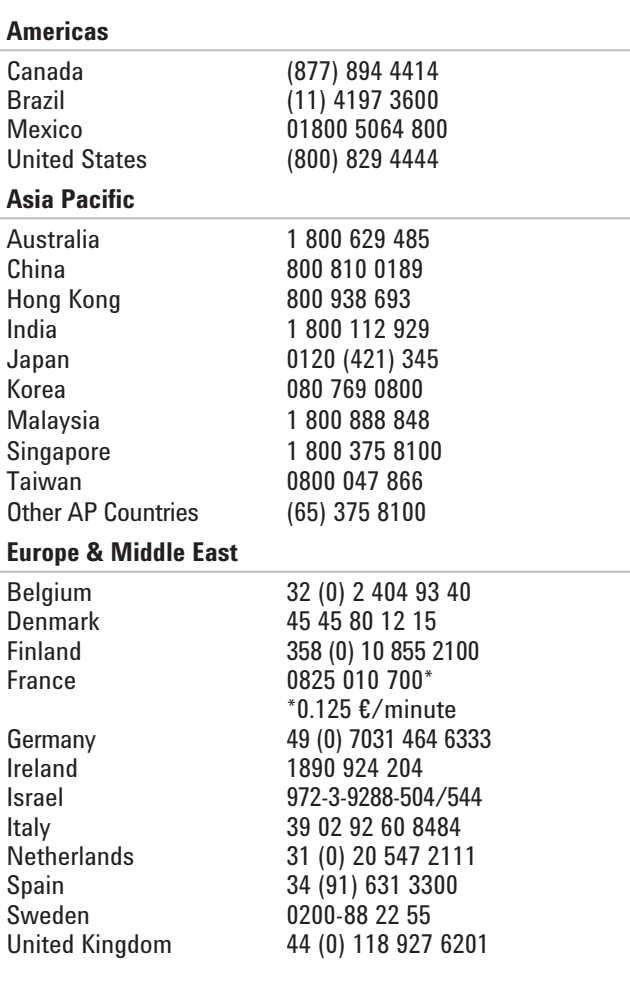

#### *For other unlisted countries:*

### **www.agilent.com/find/contactus**

*(BP-01-15-15)*

Product specifications and descriptions in this document subject to change without notice.

© Agilent Technologies, Inc. 2013, 2014 Published in USA, May 14, 2014 5991-1874EN

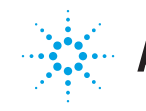

### **Agilent Technologies**